### **STEPS TO SUBMIT THE PROPOSAL TO YOUR MENTOR:**

When you get to the checklist page click '**Save and Continue**'

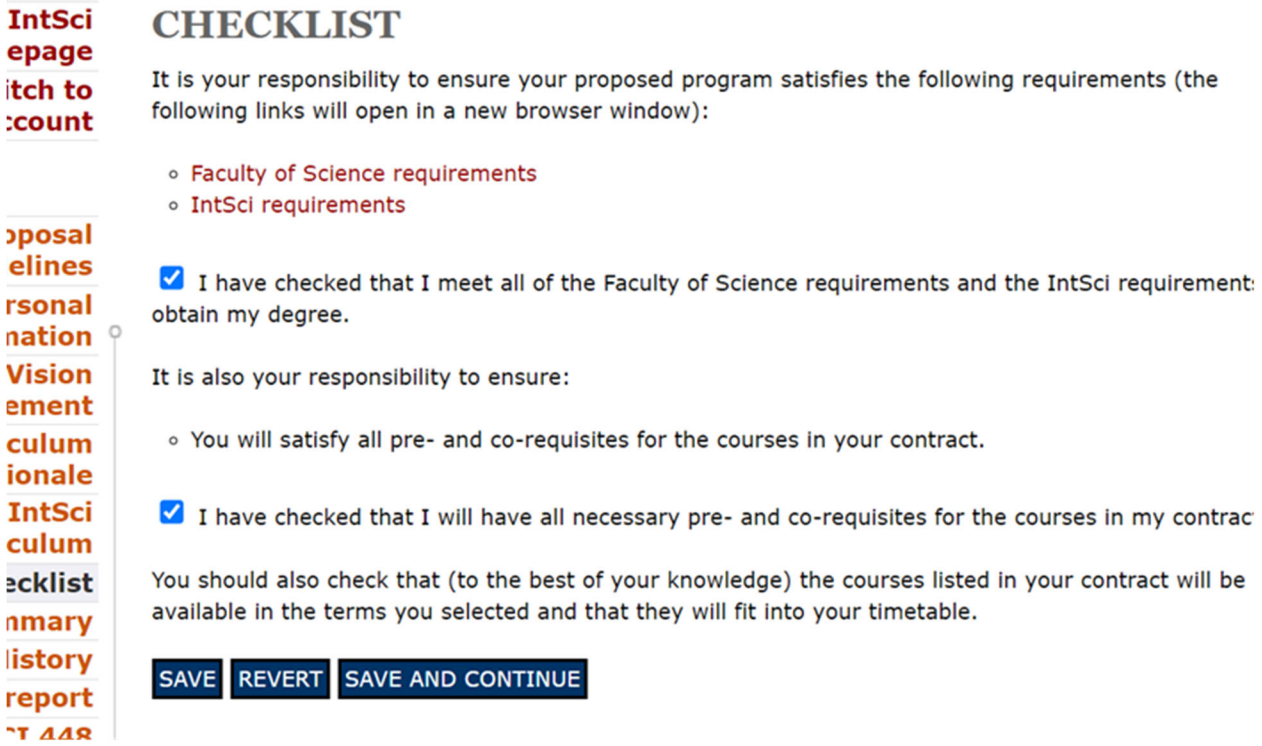

## After clicking **Save and Continue** you will get this page:

PLEASE NOTE: Before officially submitting your IntSci Degree Proposal for sign-off, below, please make sure that you've consulted your mentor regarding your vision statement, curriculum rationale and course selection.

#### SUBMIT FOR SIGN-OFF

In submitting your IntSci Degree Proposal, you are confirming that all the information therein is accurate and complete.

Click on 'Submit For Sign‐off'

Once you click Submit for sign off your mentor receives this email:

"Your student, **NAME OF STUDENT** has submitted their IntSci Degree Proposal for sign‐off. Please log in at **LINK TO PROPOSAL** to review it. After review, please either sign off on the proposal, or send it back to the student if further changes are required.

When your mentor logs into your degree proposal the mentor will see this:

# **INTSCI DEGREE PROPOSAL: MARY AN**

# **Status: Submitted for sign-off (pending review)**

SUBMIT FOR REVIEW SEND BACK TO STUDENT

Year Standing 3rd Year Start date in IntSci February, 2021 Total credits completed to date 120

Your mentor can either send the proposal back to you for edits or submit it for review.